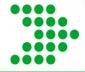

# Navigating COD and Reporting Pell Data

Barbara Davis
PASFAA October 2011

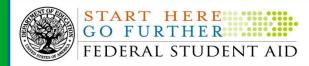

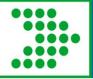

### Agenda

- Summary of 2011/12 changes
- Navigating COD and Pell
  - Person Menu
    - POPs
    - Abbreviated Applicant file
  - Batch Menu
    - Edits
  - Pell Reports
    - Data Requests
- Global jobs and unprocessed deobligations

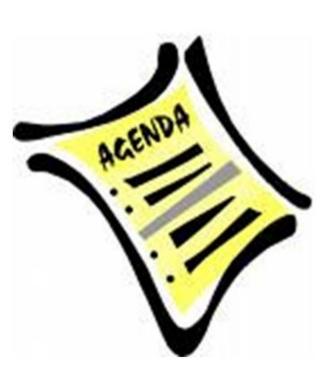

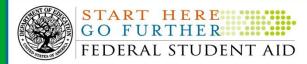

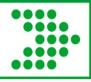

### **Grant changes for 2011-2012**

- No initial authorization (records first)
- Elimination of two Pell Grants in one award year
- Earlier acceptance of Pell Grant records
- Cessation of ACG/SMART

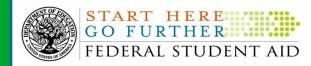

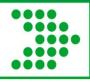

#### Grant changes for 2011-2012, continued

- 2009/2010 and 2010/2011 were the only years of 200% Pell Grant Funding
- Cross over payment periods
  - At least one day of the payment period must cross July 1<sup>st</sup>
  - ex: Payment period May 1-Sept 30 can award and fund out of either award year
  - Must have a valid ISIR for that award year

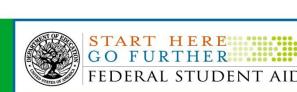

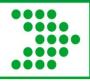

#### **Processing and Reconciliation**

- Funding is through the main campus only
- Accepted actual disbursements drive funding
  - -i.e. "records first"
  - Submit actual disbursements up to 7 days in advance
- Must resolve rejected records to increase funding
- Reconciliation will be an ongoing process

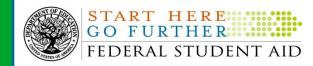

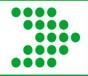

#### COD Welcome screen

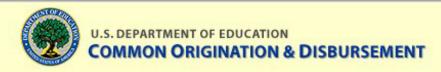

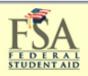

Person School Batch Award Services User

#### Welcome barbara davis

#### Welcome

to the Common Origination & Disbursement Web Site

Financial Aid Administrators, other school officials, and servicers can use this web site to verify batch status, submit data requests, check account balances, and enter or change institution data records via the internet.

New! Check out the Direct Loan Origination Toolbox for streamlined origination and disbursement processing.

#### COD News:

COD Batch Processing Suspension And Web Site Outages 10/21-22 - 10/14/2011

Active Confirmation of TG Numbers (SAIG Mailboxes) - 10/14/2011

New DLSC (ACS) System and Web Sites Implemented 10/11/11 - 10/12/2011

FSA System and Software Updates on 10/23/11 for New SSA Guidelines - 10/10/2011

Third 2010-2011 Verification Status Code "W" Warning Message - 10/06/2011

Incorrect Servicer Information in September 2011 Direct Loan SAS - 10/05/2011

Transition to New DLSC (ACS) System and Web Sites Planned for 10/10 - 09/27/2011

COD Web site Returning Errors When Updating Person Information - 09/23/2011

The COD System For Funding Level Adjustments - 12/21/2010

Oct 17 2011 14:24 EDT

Privacy Act | Links | Contact Us | Today's Update |

Help I

Glossary

Log Off

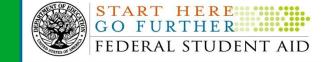

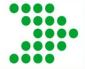

### Person Menu

|                                                        | MENT OF EDUCA | NTION ON & DISBURSE                             | MENT                  |                                                     | FEDERAL<br>STUDENTAID     |
|--------------------------------------------------------|---------------|-------------------------------------------------|-----------------------|-----------------------------------------------------|---------------------------|
| Person                                                 | School        | Batch                                           | Award                 | Services                                            | s User                    |
| ▼ Person Search  ► Counseling Search  ► MPN/ATS Search |               | n to search for individu                        |                       | n consists of student ar<br>hold. Please enter a So |                           |
| ▶ PLUS App Search                                      | SSN           |                                                 | OR                    |                                                     |                           |
| Credit Check                                           | Entity ID     | •                                               | •                     |                                                     |                           |
| ► Applicant Search                                     | Name          | Last                                            | First                 | MI                                                  |                           |
| ► Servicer                                             |               |                                                 | SEARCH                |                                                     | CREATE NEW                |
|                                                        | • Please      | enter full SSN for SSN                          | search. (No dashes    | s)                                                  |                           |
|                                                        | You m name.   |                                                 | racters of the last r | name and up to five cha                             | aracters of the first     |
|                                                        | • If you      | enter a <b>partial</b> name t                   | he search may take    | e longer to display the r                           | results.                  |
|                                                        |               | enter a valid SSN, the ividual and their associ |                       | will appear allowing yo                             | u to view information     |
|                                                        |               | enter a valid name, the ation about the person  |                       | e will appear allowing y<br>d awards.               | ou to view                |
| Jul 05 2011 15:50 EDT                                  | Home          | e   Privacy Act   Lir                           | nks   Contact Us      | Today's Update                                      | Help   Glossary   Log Off |

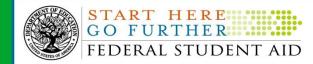

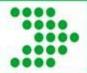

### **Person Information**

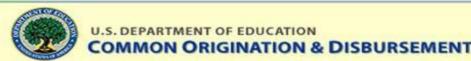

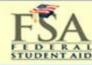

| Person                                   | School                          | Batch                 | Award                        | Services | User         | Program    |  |  |  |  |
|------------------------------------------|---------------------------------|-----------------------|------------------------------|----------|--------------|------------|--|--|--|--|
| Person Search                            | View                            | Person Ir             | nformation                   |          |              | BHELF      |  |  |  |  |
| Person Info<br>Detail<br>All Awards      | BARBAR<br>XXXXX12<br>01/01/1950 | 34                    |                              |          |              |            |  |  |  |  |
| Direct Loan<br>Pell                      | Perma                           | nent Inform           | ation                        |          |              |            |  |  |  |  |
| ACG<br>Promissory Notes<br>Credit Check  | Address                         | 5                     | Happy Lane<br>Gladville, USA |          |              |            |  |  |  |  |
| Events<br>Correspondence                 | Email                           |                       | Barbara.davis@ed.gov         |          | Citizenship  | US Citizen |  |  |  |  |
| Memo                                     | Telepho                         | one                   | (202) 821-3953               |          | Previous SSN |            |  |  |  |  |
| Additional Eligibili<br>Borrower-Service |                                 | Assigned Id           | 5454481                      |          | 1            | 1          |  |  |  |  |
| Relationship                             | Post 9/                         | ed Veteran            | No                           |          |              |            |  |  |  |  |
| Counseling Search MPN/ATS Search         | Direct I<br>Entranc<br>Counse   | oan<br>e              | Not on File                  |          |              |            |  |  |  |  |
| PLUS App Search                          | Direct I<br>Entranc             | oan<br>e<br>ling with | Not on File                  |          |              |            |  |  |  |  |
| Credit Check                             | Local I                         | nformation            |                              |          |              |            |  |  |  |  |
| Post Data Archive                        | No Loca                         | l Address             |                              |          |              |            |  |  |  |  |
| Applicant Search                         |                                 |                       |                              |          |              |            |  |  |  |  |
| Servicer                                 |                                 |                       |                              |          |              |            |  |  |  |  |

Links | Contact Us | Today's Update |

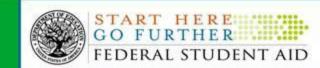

Aug 05 2011 16:19 EDT

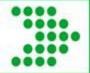

### All Awards

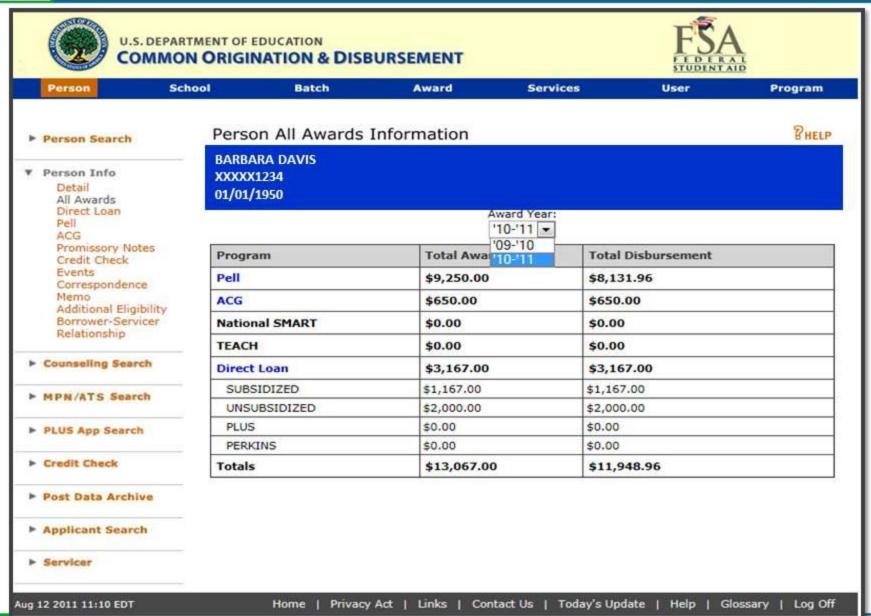

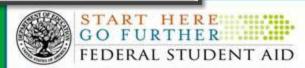

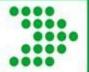

### **Pell Awards**

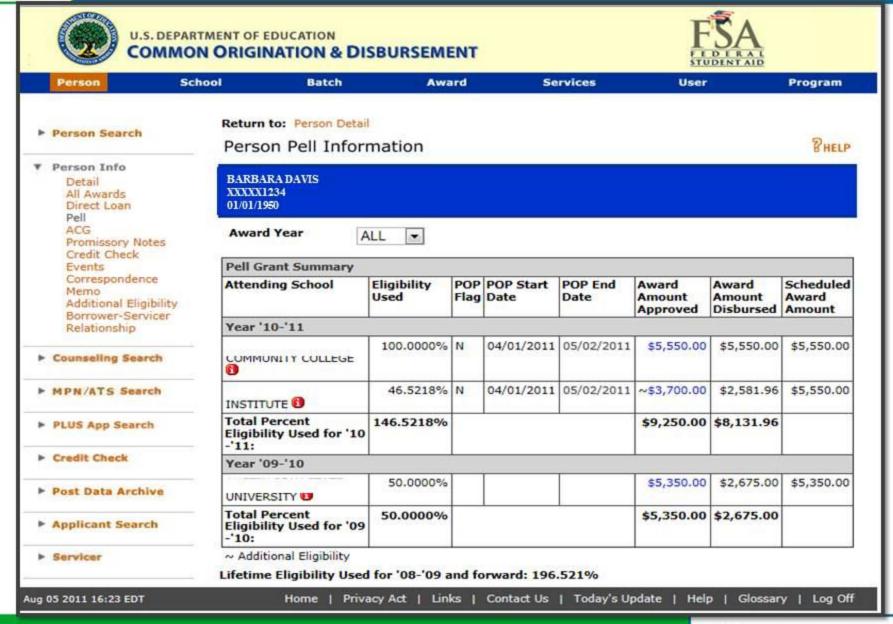

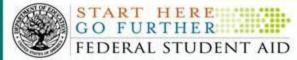

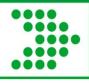

### **POPs (Potential Overpayment)**

- POP occurs when more than one Attended School reports disbursements for a student
- COD System checks to make sure that the student has not received more than 100% of his/her eligibility for that award year
- COD generates MRR and Pell Pop report to schools involved
- Schools have 30 days to resolve
- If not resolved Pell funds for that student reduced at all schools for the entire award year (ND file)

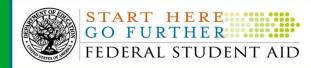

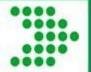

### **Pell Award**

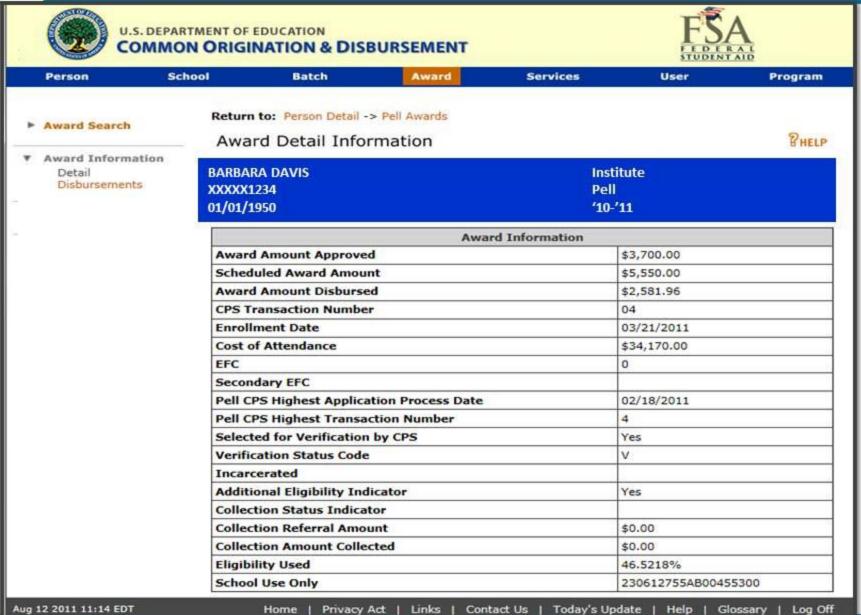

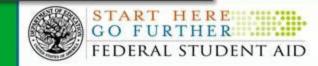

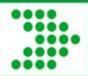

### **Disbursement Information**

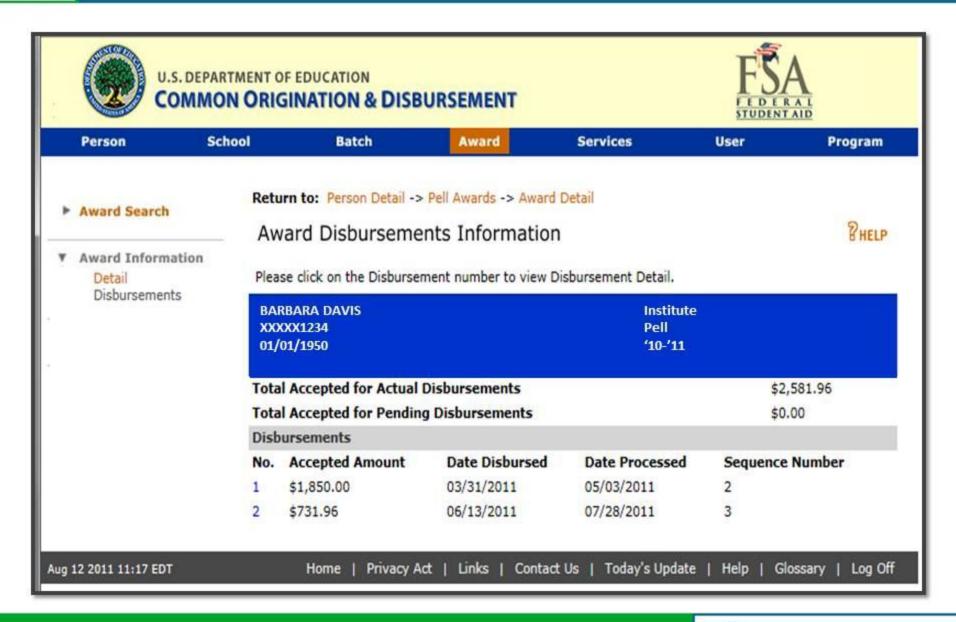

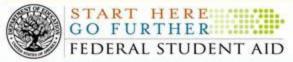

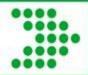

### **Disbursement Detail**

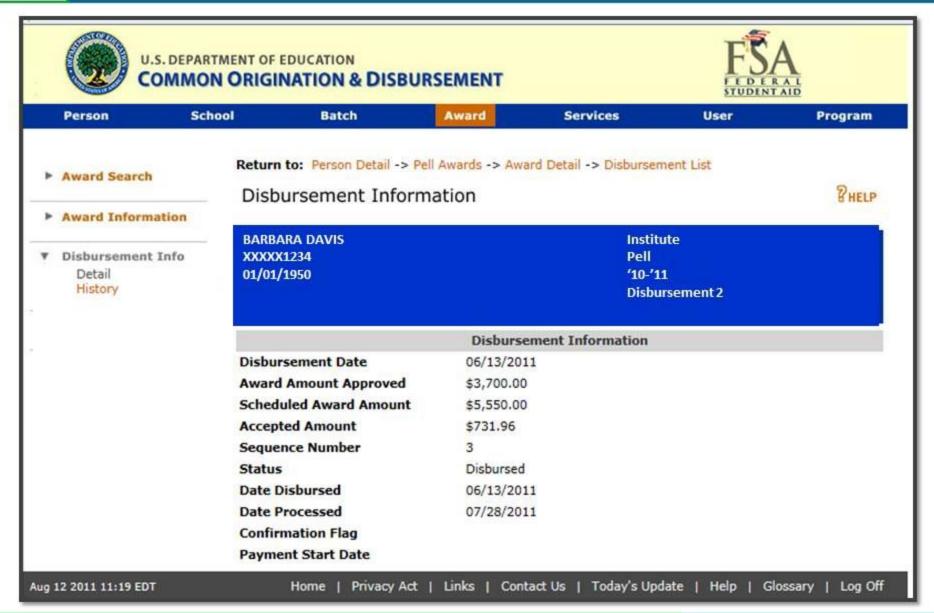

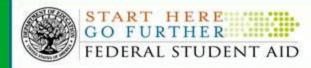

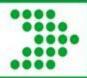

### **Disbursement History Information**

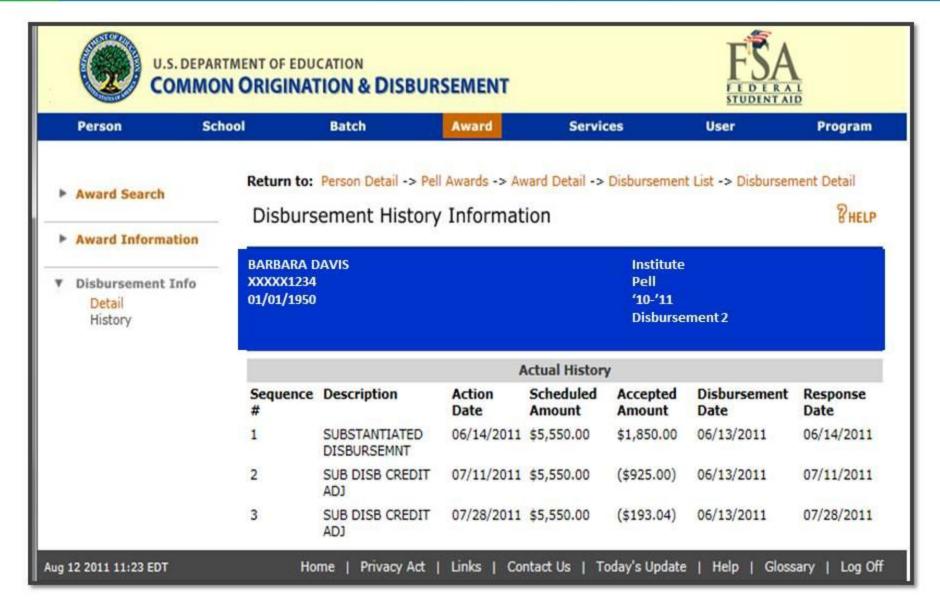

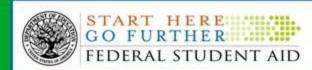

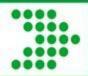

### **Applicant Information**

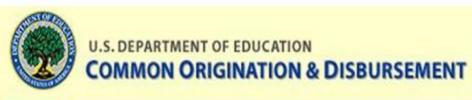

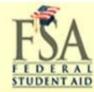

**Program** 

PHELP

|   | Person                  | School |             | Batch    |         | Award            | Services | Use               |
|---|-------------------------|--------|-------------|----------|---------|------------------|----------|-------------------|
| ۲ | Person Search           | Ap     | oplica      | nt List  |         |                  |          |                   |
| ٠ | Person Info             |        |             |          |         |                  |          |                   |
| ٨ | Counseling Search       | XX     | CXXX1       | 234      |         |                  |          |                   |
| • | MPN/ATS Search          | Av     | ward Y      | ear      | All     | •                |          |                   |
| ۰ | PLUS App Search         |        |             |          |         |                  |          |                   |
| ۰ | Credit Check            | CP.    | S Data      |          |         |                  |          |                   |
| Þ | Post Data Archive       | 200    | ward<br>ear | CPS Tran | saction | Date of<br>Birth | Name     | Pell<br>Eligibili |
| ۳ | <b>Applicant Search</b> | '1     | 0-'11       | 01       |         |                  |          | Y                 |
| ٨ | Servicer                |        |             |          |         |                  |          |                   |

| Award<br>Year | CPS Transaction<br>Number | Date of<br>Birth | Name | Pell<br>Eligibility | Transaction<br>Status |
|---------------|---------------------------|------------------|------|---------------------|-----------------------|
| '10-'11       | 01                        |                  |      | Y                   | Accepted              |
| '09-'10       | 02                        |                  |      | N                   | Rejected              |
| '09-'10       | 01                        |                  |      | N                   | Rejected              |
| '08-'09       | 01                        |                  |      | N                   | Accepted              |
| '04-'05       | 02                        |                  |      | N                   | Accepted              |

Aug 05 2011 16:33 EDT Home | Privacy Act | Links | Contact Us | Today's Update | Help | Glossary | Log C

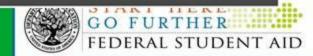

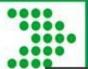

### **Abbreviated Applicant File**

| - | Counseling Search |
|---|-------------------|
| - | MPN/ATS Search    |
| - | PLUS App Search   |
| • | Credit Check      |
| • | Post Data Archive |
| ۳ | Applicant Search  |
| • | Servicer          |

**BARBARA DAVIS** XXXXX1234 01/01/1950

| CPS Transaction Number                                | 01                                |
|-------------------------------------------------------|-----------------------------------|
| Award Year                                            | '10-'11                           |
| Original Name Code                                    |                                   |
| EFC                                                   |                                   |
| Date of Birth                                         |                                   |
| First Name                                            |                                   |
| Middle Initial                                        |                                   |
| Last Name                                             |                                   |
| Current SSN                                           |                                   |
| Address                                               |                                   |
| City                                                  |                                   |
| State                                                 |                                   |
| Zip                                                   | 79407                             |
| Pell Eligible Flag                                    | Y                                 |
| Verification Selection Indicator                      | Not Selected                      |
| SSA Match Flag                                        | SSN, Name and Date of Birth match |
| NSLDS Match Flag                                      | Eligible for Title IV Aid         |
| Processed Record Type                                 | Initial Application Record        |
| Transaction Data Type                                 | Application                       |
| Application Data Type                                 | Application                       |
| Transaction Data Source                               | Web FAA                           |
| Application Data Source                               | Web FAA                           |
| Duplicate SSN Flag                                    | No such record exists             |
| Zero EFC Indicator                                    | Flag not set                      |
| SSA Citizenship Flag                                  | U.S. citizen                      |
| Dependency Status                                     | Independent with Primary EFC      |
| Dependency Override (Professional Judgment) Indicator | None Requested                    |
| SAR "C" Flag                                          | No C flag set                     |
| Completing Teacher Coursework<br>DHS Match Flag       | Record Not Sent For Match         |
| DHS Secondary Confirmation Flag                       | Record Not Sent For Match         |
| Email Address for Student                             |                                   |
| Process Date                                          | 03/24/2010                        |
| Transaction Status                                    | Accepted                          |
| DoD Match Flag<br>Secondary EFC                       | 0                                 |

Aug 05 2011 16:36 EDT

Contact Us | Today's Update

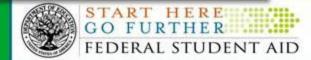

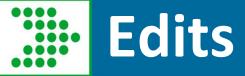

#### COD Tech Ref: Edits in Vol II, Section 4

Rejects vs. "Warnings" vs. Corrections

- Rejects: not processed, not built, COD treats it as if it never arrived, won't find on award or person search, only in Batch search
- Warnings: processed but take note of important information
- Corrections: processed with data that will accept in COD and response returned with corrected data

Entity

Person

Award

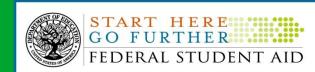

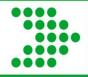

# **Resolving Rejects**

Watch your rejects

# Rejected disbursements = unsubstantiated funds

- use your software import edit report or
- review your batches in COD

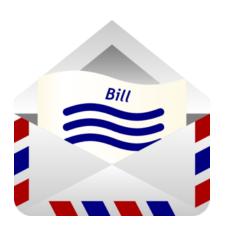

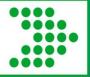

### **COD Batch Search**

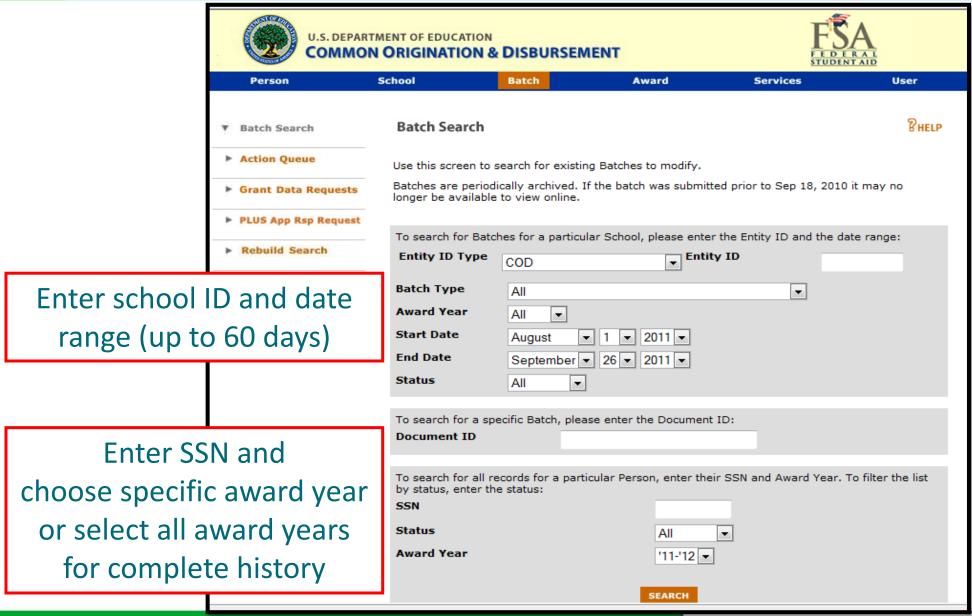

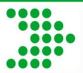

### **Batch Search Date Range Results**

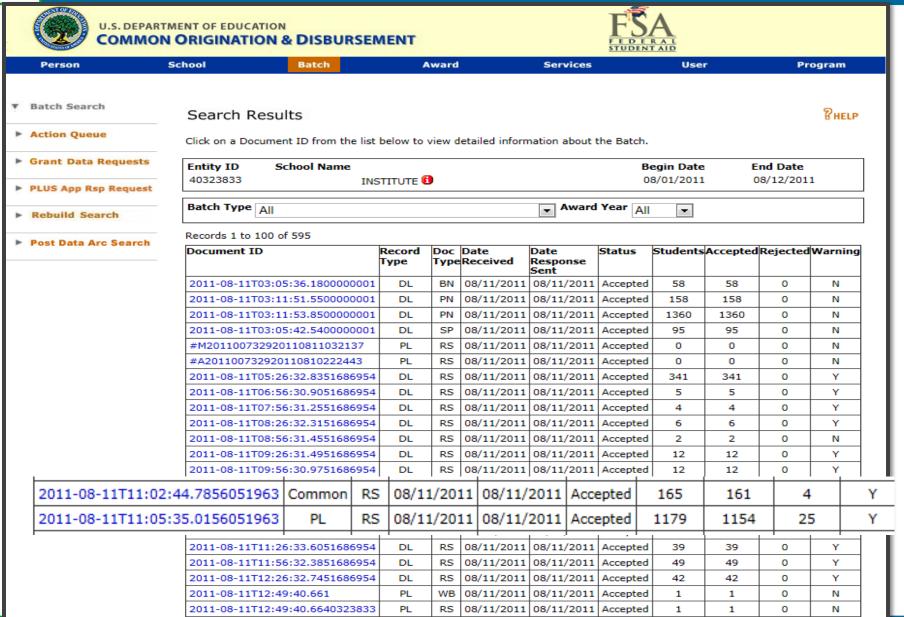

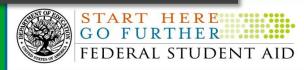

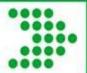

### **Batch Summary Information**

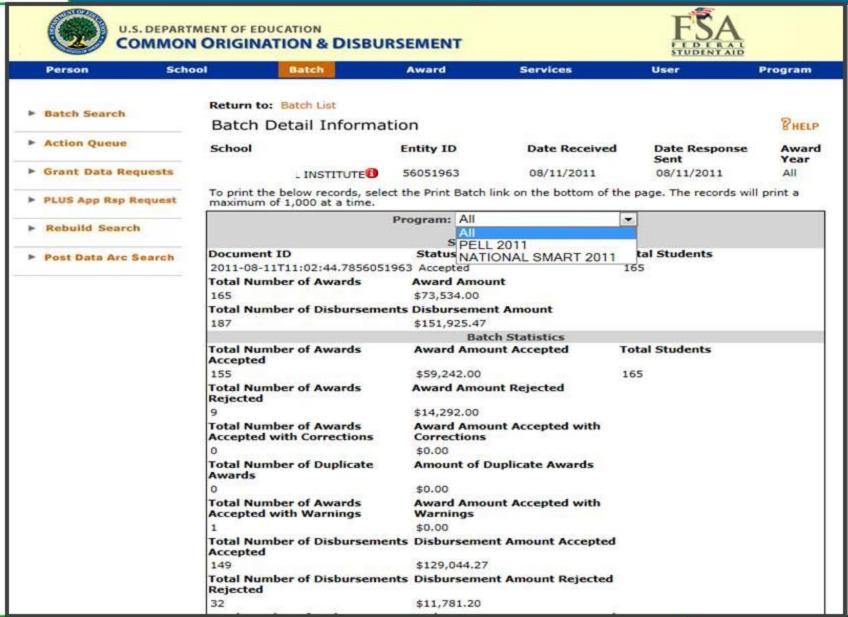

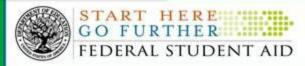

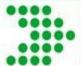

### **Batch Detail**

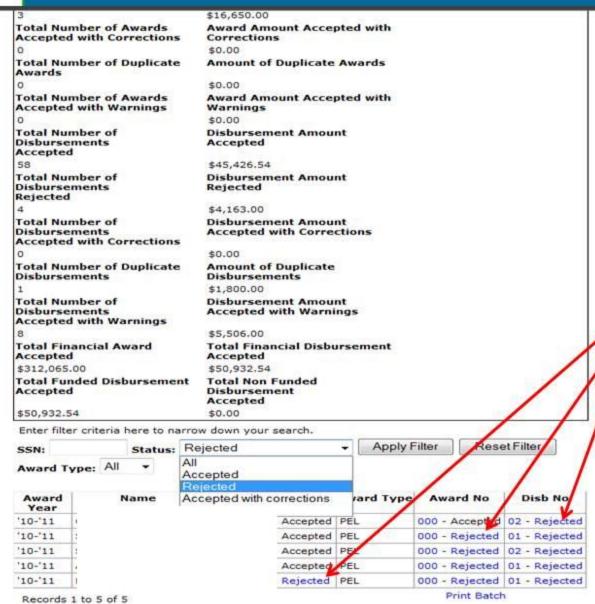

Filter by 'Rejected'.
And then click on the word 'rejected' in any column to view warnings and rejects.

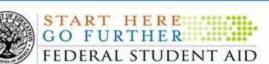

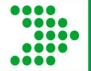

# Rejected Data

| DISDUISCHICHT 1 | LITOI                                                                        |
|-----------------|------------------------------------------------------------------------------|
| Field           | DisbursementDate                                                             |
| Edit number     | 055                                                                          |
| Description     | DISBURSEMENT INFORMATION RECEIVED 30 DAYS OR MORE AFTER DATE OF DISBURSEMENT |
| Edit status     | Warning                                                                      |
| Field value     | 05/06/2010                                                                   |
|                 | VIEW RECORD VIEW RESPONSE                                                    |
| Disbursement 1  | Error                                                                        |
| Field           | DisbursementSequenceNumber                                                   |
| Edit number     | 056                                                                          |
| Description     | SEQUENCE NUMBER NOT IN SEQUENTIAL ORDER                                      |
| Edit status     | Rejected                                                                     |
| Field value     | 01                                                                           |
|                 | VIEW RECORD VIEW RESPONSE                                                    |
| Disbursement 1  | Error                                                                        |
| Field           | DisbursementReleaseIndicator                                                 |
| Edit number     | 074                                                                          |
| Description     | INCORRECT ADJUSTMENT TO PAYMENT TRIGGER                                      |
| Edit status     | Rejected                                                                     |
| Field value     | N                                                                            |
|                 | VIEW RECORD VIEW RESPONSE                                                    |
| Disbursement 2  | Error                                                                        |
| Field           | DisbursementDate                                                             |
| Edit number     | 055                                                                          |
| Description     | DISBURSEMENT INFORMATION RECEIVED 30 DAYS OR MORE AFTER DATE OF DISBURSEMENT |
| Edit status     | Warning                                                                      |
| Field value     | 08/12/2010                                                                   |
|                 | VIEW RECORD VIEW RESPONSE                                                    |

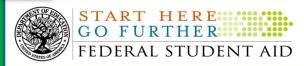

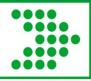

### **Grant Processing Reminders**

#### Top 10 Pell Edits for Award Year 2011-2012

| Edit    | Error Message                                                                                                 | Pell Hits |
|---------|----------------------------------------------------------------------------------------------------|-----------|
| 120 (W) | Incomplete Address: Complete Address Exists on COD. For Direct Loan PLUS Only, Student Address is Incomplete. | 1,136,306 |
| 54 (W)  | Disbursement Date Within 7 Days or Passed, Disbursement Release Indicator Set To "False"                      | 371,772   |
| 24 (R)  | Reported CPS Transaction Number Does Not Match CPS                                                            | 134,748   |
| 59 (W)  | Duplicate Adjustment Information on File                                                                      | 128,072   |
| 55 (W)  | Disbursement Information Received 30 Days after Date of Disbursement                                          | 119,326   |
| 38 (R)  | Student Not Pell Eligible                                                                                     | 94,255    |
| 56 (R)  | Sequence Number Not In Sequential Order                                                                       | 87,673    |
| 58 (R)  | Duplicate Disbursement Information On File                                                                    | 40,226    |
| 14 (R)  | Citizenship Status is not eligible for this award                                                             | 38,519    |
| 51 (R)  | Disbursement Date With Disbursement Release Indicator Set to True Outside of Allowable Window                 | 33,965    |

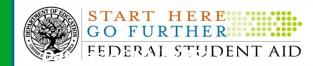

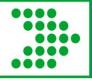

## **COD Technical Reference**

#### fsadownload.ed.gov

#### COD Technical Reference 2011-2012

Click here to download a free Adobe or Word viewer.

| Click here to d                                                | lownload a free Adobe or Word vi                     | iewer.      |           |                 |
|----------------------------------------------------------------|------------------------------------------------------|-------------|-----------|-----------------|
| Document Title                                                 | Document Format                                      | Date Posted | File Size | Download Time   |
| 1112 COD Technical Reference Cover and Table of Contents       | PDF Format                                           | 11/22/2010  | 43 KB     | 8 sec. @56kbps  |
|                                                                | 1112 COD Volume I:<br>Getting Started                |             |           |                 |
| 1112 COD Volume I Full Download                                | PDF Format                                           | 06/17/2011  | 1.2 MB    | 4 min. @56kbps  |
| Table of Contents                                              | PDF Format                                           | 06/17/2011  | 208 KB    | 37 sec. @56kbps |
| Section 1: Document Standards                                  | PDF Format                                           | 11/22/2010  | 86 KB     | 15 sec. @56kbps |
| Section 2: COD Overview of Changes from 2010-2011 to 2011-2012 | PDF Format                                           | 06/17/2011  | 396 KB    | 1 min. @56kbps  |
| Section 3: COD Overview                                        | PDF Format                                           | 11/22/2010  | 158 KB    | 28 sec. @56kbps |
| Comm                                                           | 1112 COD Volume II:<br>on Record Technical Reference |             |           |                 |
| 1112 COD Volume II Full Download                               | PDF Format                                           | 06/17/2011  | 6.8 MB    | 21 min. @56kbps |
| Table of Contents  IMPLEMENTATION                              | PDF Format                                           | 06/17/2011  | 293 KB    | 5 sec. @56kbps  |
| GUIDE Section 1: Implementation Guide                          | PDF Format                                           | 06/17/2011  | 2 MB      | 6 min. @56kbps  |
| Section 2: Message Classes                                     | PDF Format                                           | 06/17/2011  | 481 KB    | 1 min. @56kbps  |
| Section 3: Common Record Layout                                | PDF Format                                           | 06/17/2011  | 1.4 MB    | 4 min. @56kbps  |
| Section 4: Edits                                               | PDF Format                                           | 06/17/2011  | 918 KB    | 3 min. @56kbps  |

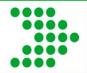

### **Pell Grant Reports**

#### **COD Reports**

Below is a summary of all Pell Grant reports and available formats generated by the COD System.

| Format and De                                                                | livery Meth | nods                                              | Data R   | equest   |                      | SAIG N              | COD Reporting<br>Web Site |              |     |                     |
|------------------------------------------------------------------------------|-------------|---------------------------------------------------|----------|----------|----------------------|---------------------|---------------------------|--------------|-----|---------------------|
|                                                                              |             |                                                   |          |          | Preformatted<br>Text | ÷ 28                | <b>p</b> g                | Fixed Length |     | ÷ pg                |
| Report Name                                                                  | Sort        | Frequency                                         | Batch    | Web      | Prefor<br>Text       | Comma-<br>Delimited | Pipe-<br>Delimited        | Fixed I      | PDF | Comma-<br>Delimited |
| Electronic Statement of Account (ESOA)                                       |             | System<br>Generated <sup>1</sup> or<br>By Request | <b>Ø</b> | <b>©</b> |                      |                     |                           | <b>©</b>     |     |                     |
| Multiple Reporting Record (MRR)                                              | SSN         | Daily                                             | <b>Ø</b> | <b>©</b> |                      |                     |                           | <b>©</b>     |     |                     |
| Reconciliation Report                                                        | SSN         | By Request                                        | <b>Ø</b> | <b>②</b> |                      |                     |                           | <b>Ø</b>     |     |                     |
| Year-to-Date (YTD) file                                                      | SSN         | By Request                                        | <b>Ø</b> | <b>Ø</b> |                      |                     |                           | <b>Ø</b>     |     |                     |
| SSN/Name/Date of Birth Change<br>Report – Pell, ACG, National<br>SMART Grant | Last Name   | Weekly <sup>1</sup>                               |          |          | <b>Ø</b>             |                     |                           |              |     | <b>Ø</b>            |
| Pending Disbursement List                                                    | Last Name   | Weekly                                            |          |          | <b>Ø</b>             |                     |                           |              |     | <b>Ø</b>            |
| Verification Status Report                                                   | Name        | Monthly                                           | <b>Ø</b> | <b>Ø</b> | <b>Ø</b>             |                     |                           |              |     | <b>Ø</b>            |
| Pell POP Report                                                              | Last Name   | Weekly                                            | <b>Ø</b> | <b>Ø</b> | <b>Ø</b>             |                     |                           |              |     | <b>Ø</b>            |

<sup>1.</sup> If triggered by change

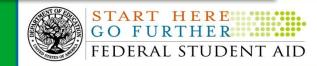

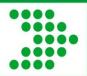

### Pell Reports via COD web

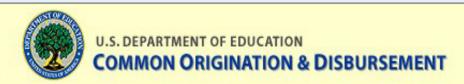

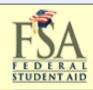

Person

School

Batch

Award

Services

User

**COD Reports** 

COD Reports

PHELP

Actions

Edit 🕶 View 🕶

NATIONAL SMART PENDING DISBURSEMENT LIST (CSV) 2007-2008

Modified: Saturday, January 03, 2009 18:36:04

PELL POP - ATTENDING (CSV) 2008-2009

Modified: Saturday, December 05, 2009 17:59:15 Actions

PELL POP - ATTENDING (CSV) 2010-2011

Modified: Saturday, September 10, 2011 19:23:15 Actions

SSN-NAME-DATE OF BIRTH CHANGE - PELL(CSV)

Modified: Saturday, October 15, 2011 15:06:53 Actions

VERIFICATION STATUS REPORT - ATTENDING (CSV) 2011-2012

Modified: Sunday, October 02, 2011 08:52:39 Actions

🛜 PELL POP - ATTENDING (CSV) 2007-2008

Modified: Saturday, October 04, 2008 13:41:28 Actions

PELL POP - ATTENDING (CSV) 2009-2010

Modified: Sunday, August 29, 2010 00:48:09 Actions

PELL POP - ATTENDING (CSV) 2011-2012

Modified: Saturday, September 17, 2011 18:26:45 Actions

VERIFICATION STATUS REPORT - ATTENDING (CSV) 2010-2011

Modified: Sunday, October 02, 2011 07:58:25 Actions

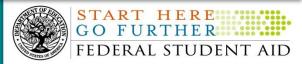

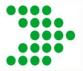

# Pell POP Report

|    |           | N. C. C. C. C. C. C. C. C. C. C. C. C. C. |              |            |           |            |            |          |          |         |         |         |         |         |          |        |          |          |          |                |              |     |           |
|----|-----------|-------------------------------------------|--------------|------------|-----------|------------|------------|----------|----------|---------|---------|---------|---------|---------|----------|--------|----------|----------|----------|----------------|--------------|-----|-----------|
|    | ELL_POP   | ATTENDING_                                | (CSV)_2010-2 | 2011[1]    |           |            |            |          |          |         |         |         |         |         |          |        |          |          |          |                |              |     |           |
|    | Α         | В                                         | С            | D          | E         | F          | G          | Н        | - 1      | J       | K       | L       | M       | N       | 0        | Р      | Q        | R        | S        | T              | U            | V   | W         |
|    |           |                                           |              |            |           |            |            |          |          | Other   |         |         |         |         |          |        |          |          |          |                |              |     |           |
|    |           |                                           |              |            |           |            |            | Other    | Other    | Attend  |         |         |         |         |          |        | YTD      | Schedule |          |                |              |     | Post 9-11 |
|    |           | Reporting                                 | Reporting    | Reporting  | Attending |            | Attending  | Attended | Attended | ed      | Student | Student | Student |         |          |        | Disburse | d        |          |                |              |     | Deceased  |
|    | Award     | School                                    | School       | School     | School    | Attending  | School     | School   | School   | School  | First   | Last    | Middle  |         | Date of  | Award  | d        | Federal  |          |                |              |     | Vet Dep   |
| 1  | Year      | Pell ID                                   | RID          | Name       | Pell ID   | School RID | Name       | Pell ID  | RID      | Name    | Name    | Name    | Initial | SSN     | Birth    | Amount | Amount   | Pell     | POP Flag | POP Begin Date | POP End Date | AEI | Ind       |
| 2  | 2010-2011 | 1234                                      | 22334455     | UNIVERSITY | 1234      | 22334455   | UNIVERSITY | 1197     | 12248143 | EL CAMI | BARB    | DAVIS   |         | ####### | #######  | 5550   | 3816     | 5550     | Υ        | 2/8/2011       |              | N   |           |
| 3  | 2010-2011 | 1234                                      | 22334455     | UNIVERSITY | 1234      | 22334455   | UNIVERSITY | 1227     | 10408258 | LOS ANO | BARB    | DAVIS   |         | ####### | ######## | 5550   | 693.75   | 5550     | Υ        | 3/4/2011       |              | N   |           |
| 4  | 2010-2011 | 1234                                      | 22334455     | UNIVERSITY | 1234      | 22334455   | UNIVERSITY | 2124     | 40872473 | BENTLEY | BARB    | DAVIS   | Α       | ####### | ######## | 4700   | 4700     | 4700     | Υ        | 3/4/2011       |              | N   |           |
| 5  | 2010-2011 | 1234                                      | 22334455     | UNIVERSITY | 1234      | 22334455   | UNIVERSITY | 1286     | 18540225 | SANTA I | BARB    | DAVIS   | J       | ####### | #######  | 555    | 278      | 555      | N        | 1/12/2011      | 2/3/2011     | N   |           |
| 6  | 2010-2011 | 1234                                      | 22334455     | UNIVERSITY | 1234      | 22334455   | UNIVERSITY | 1203     | 81530309 | GLENDA  | BARB    | DAVIS   |         | ####### | #######  | 5550   | 0        | 5550     | N        | 1/4/2011       | 2/4/2011     | N   |           |
| 7  | 2010-2011 | 1234                                      | 22334455     | UNIVERSITY | 1234      | 22334455   | UNIVERSITY | 2974     | 45449103 | UNIVER  | BARB    | DAVIS   |         | ####### | #######  | 5550   | 0        | 5550     | N        | 1/4/2011       | 1/25/2011    | N   |           |
| 8  | 2010-2011 | 1234                                      | 22334455     | UNIVERSITY | 1234      | 22334455   | UNIVERSITY | 1239     | 64840471 | MIRACO  | BARB    | DAVIS   | L       | ####### | #######  | 652    | 652      | 5550     | N        | 1/4/2011       | 2/3/2011     | N   |           |
| 9  | 2010-2011 | 1234                                      | 22334455     | UNIVERSITY | 1234      | 22334455   | UNIVERSITY | 1228     | 66338683 | LOS ANO | BARB    | DAVIS   | Н       | ####### | #######  | 2775   | 419      | 5550     | N        | 1/4/2011       | 2/2/2011     | N   |           |
| 10 | 2010-2011 | 1234                                      | 22334455     | UNIVERSITY | 1234      | 22334455   | UNIVERSITY | 1305     | 23143174 | STANFO  | BARB    | DAVIS   | M       | ####### | #######  | 5550   | 3700     | 5550     | N        | 1/31/2011      | 2/2/2011     | N   |           |
| 11 | 2010-2011 | 1234                                      | 22334455     | UNIVERSITY | 1234      | 22334455   | UNIVERSITY | 1227     | 10408258 | LOS ANO | BARB    | DAVIS   | S       | ####### | #######  | 2550   | 1275     | 5100     | N        | 1/4/2011       | 2/4/2011     | N   |           |
| 12 | 2010-2011 | 1234                                      | 22334455     | UNIVERSITY | 1234      | 22334455   | UNIVERSITY | 2103     | 99919156 | UNIVER  | BARB    | DAVIS   |         | ####### | #######  | 5550   | 5550     | 5550     | N        | 1/4/2011       | 1/11/2011    |     |           |
| 13 | 2010-2011 | 1234                                      | 22334455     | UNIVERSITY | 1234      | 22334455   | UNIVERSITY | 6777     | 34229054 | FLATHE  | BARB    | DAVIS   | Α       | ####### | #######  | 5550   | 4163     | 5550     | N        | 2/8/2011       | 2/23/2011    | N   |           |
| 14 | 2010-2011 | 1234                                      | 22334455     | UNIVERSITY | 1234      | 22334455   | UNIVERSITY | 1320     | 47768395 | UNIVER  | BARB    | DAVIS   | Α       | ####### | #######  | 3200   | 2134     | 3200     | N        | 1/12/2011      | 1/25/2011    | N   |           |
| 15 | 2010-2011 | 1234                                      | 22334455     | UNIVERSITY | 1234      | 22334455   | UNIVERSITY | 3658     | 55407919 | UNIVER  | BARB    | DAVIS   | F       | ####### | ######## | 277    | 277      | 555      | N        | 1/12/2011      | 1/28/2011    | N   |           |
| 16 | 2010-2011 | 1234                                      | 22334455     | UNIVERSITY | 1234      | 22334455   | UNIVERSITY | 1315     | 80665818 | UNIVER  | BARB    | DAVIS   |         | ####### | #######  | 5550   | 3700     | 5550     | N        | 1/4/2011       | 1/5/2011     | Y   |           |
| 17 | 2010-2011 | 1234                                      | 22334455     | UNIVERSITY | 1234      | 22334455   | UNIVERSITY | 1314     | 30712431 | UNIVER  | BARB    | DAVIS   | K       | ####### | #######  | 5550   | 3700     | 5550     | N        | 1/3/2011       | 1/12/2011    | N   |           |
| 18 | 2010-2011 | 1234                                      | 22334455     | UNIVERSITY | 1234      | 22334455   | UNIVERSITY | 1222     | 67418754 | EAST LO | BARB    | DAVIS   |         | ####### | #######  | 2775   | 2081.5   | 5550     | N        | 1/4/2011       | 2/3/2011     | N   |           |
| 19 | 2010-2011 | 1234                                      | 22334455     | UNIVERSITY | 1234      | 22334455   | UNIVERSITY | 1140     | 39952319 | CALIFOR | BARB    | DAVIS   | R       | ####### | #######  | 5550   | 2775     | 5550     | N        | 1/4/2011       | 1/14/2011    | N   |           |
| 20 | 2010-2011 | 1234                                      | 22334455     | UNIVERSITY | 1234      | 22334455   | UNIVERSITY | 1226     | 78717096 | LOS ANO | BARB    | DAVIS   |         | ####### | #######  | 2775   | 406.5    | 5550     | N        | 1/4/2011       | 2/3/2011     | N   |           |
| 21 | 2010-2011 | 1234                                      | 22334455     | UNIVERSITY | 1234      | 22334455   | UNIVERSITY | 2707     | 36128230 | COLUME  | BARB    | DAVIS   | Н       | ####### | #######  | 4600   | 0        | 4600     | N        | 1/19/2011      | 2/22/2011    | N   |           |
| 22 | 2010-2011 | 1234                                      | 22334455     | UNIVERSITY | 1234      | 22334455   | UNIVERSITY | 1775     | 87830716 | UNIVER  | BARB    | DAVIS   |         | ####### | ######## | 950    | 950      | 1900     | N        | 1/10/2011      | 1/26/2011    | N   |           |
| 23 |           |                                           |              |            |           |            |            |          |          |         |         |         |         |         |          |        |          |          |          |                |              |     |           |
| 24 |           |                                           |              |            |           |            |            |          |          |         |         |         |         |         |          |        |          |          |          |                |              |     |           |

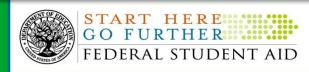

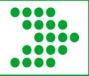

### **Grant Data Requests**

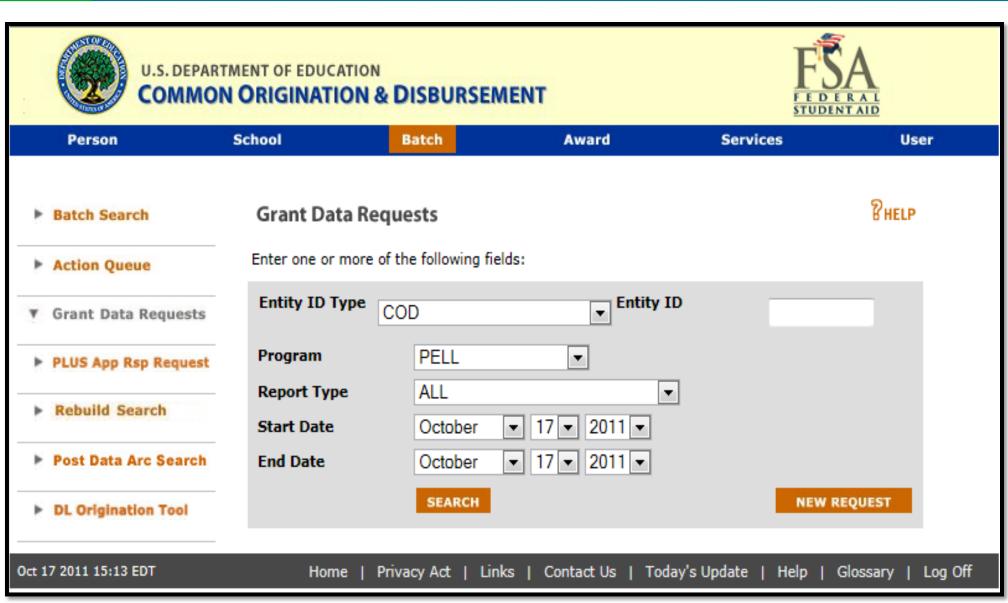

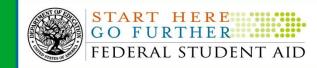

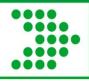

### **Pell Grant Data Requests**

- Multiple Reporting Record (MRR)
- Reconciliation File
- Electronic Statement of Account
- Pell POP Report
- Year To Date (YTD)
- Verification Status Report

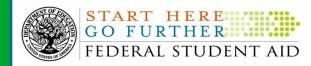

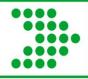

#### **Pell Reconciliation Tools**

- Reconciliation File
  - Summary level by student
  - Mass email to all schools in September
- Year to Date (YTD) file
  - Disbursement level by student
  - Can be requested on the COD website or by contacting
     COD customer service
- Message classes 2012/2013
  - Reconciliation-PGRC13OP
  - YTD-PGYR13OP

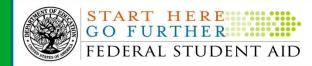

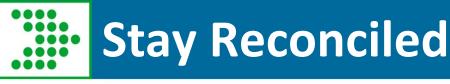

#### **Internal Reconciliation**

 Comparison of Business Office records of funds requested, received, disbursed, and returned to Financial Aid Office records of funds awarded

#### **External Reconciliation**

 Comparison of reconciled internal records to ED's records of grants or loans originated and disbursed

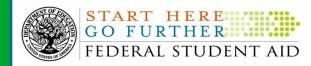

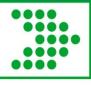

#### Stay Reconciled- These should be =

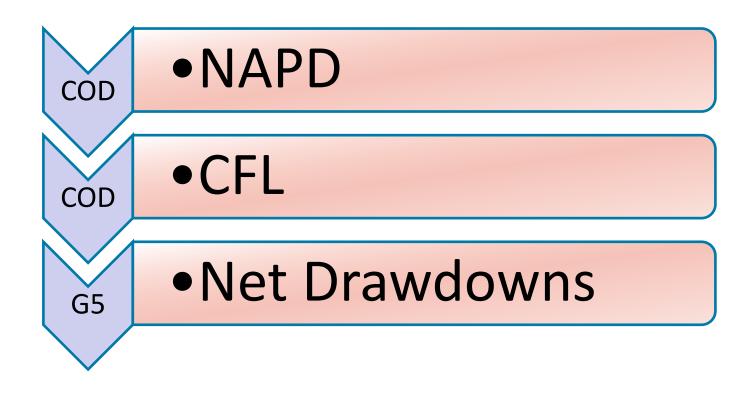

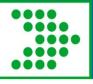

### Stay Reconciled

- Goal is to have a Zero Pell Available
   Balance for all award years
- Always verify and compare both COD and G5 systems to see available balance

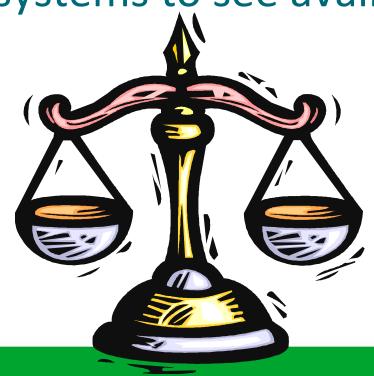

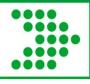

#### **CFL Change- Global Jobs**

- Three program-wide reduction of CFL jobs
  - Pell Verification W Reduction
  - ACG and SMART 09/10 GAPS Net
     Drawdown Reduction
  - Pell GAPS Net Drawdown Reduction
- Why should you care?
  - Reduces available balance in G5 (unprocessed deobligation)

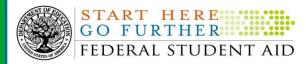

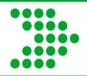

### **COD** correspondence

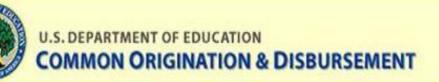

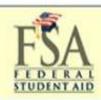

Person

School

Batch

Award

Services

User

School Search

#### ▼ School Information

School Summary
Financial Aid Contact
Eligibility
General
Options
Funding Info
Summary Financial Info
Refunds of Cash
Cash Activity
Events
Memos
Yearly Totals
Relationships
Balance Confirmation
Request Post

Deadline/Extended

Processing Correspondence Report Selection

#### School Correspondence Letter

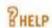

#### BARBARA'S TECHNICAL COLLEGE

#### Reduction Message - GAPS Net Drawdown for Pell

WE RECENTLY NOTIFIED YOU THAT, AS PART OF OUR ROUTINE FUNDS CONTROL, WE WOULD DECREASE YOUR PELL GRANT CFL TO THE GAPS NET DRAWDOWN AMOUNT. SINCE YOUR CFL FOR AWARD YEAR 2008-2009 EXCEEDED YOUR GAPS NET DRAWDOWN, WE HAVE NOW DECREASED YOUR CFL BY \$492.84. WE HAVE SENT THIS DECREASE TO GAPS. YOU WILL RECEIVE AN ELECTRONIC STATEMENT OF ACCOUNT, VIA SAIG MESSAGE CLASS PGAS090P, WHICH REFLECTS THIS ADJUSTMENT IN SECTION A. IF YOU WANT FUNDING REINSTATED SO THAT YOU CAN DRAW DOWN THE FUNDS IN GAPS OR IF YOU HAVE ANY QUESTIONS CONCERNING THIS ACTION, PLEASE CALL CUSTOMER SERVICE AT 1-800-474-7268. THANK YOU.

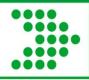

### **Unprocessed Deobligation (UD)**

- Excess Cash
- Created when a school submits or COD creates a decrease CFL transaction below the amount already drawn

#### Example:

- CFL = \$1,000,000
- Drawdown = \$1,000,000
- Available balance in G5 = \$0
- School submits or COD creates a \$1,000 decrease = a \$1,000 UD
- School must refund \$1,000 to G5, or submit a correction record in COD

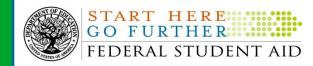

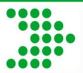

# **School Funding Information**

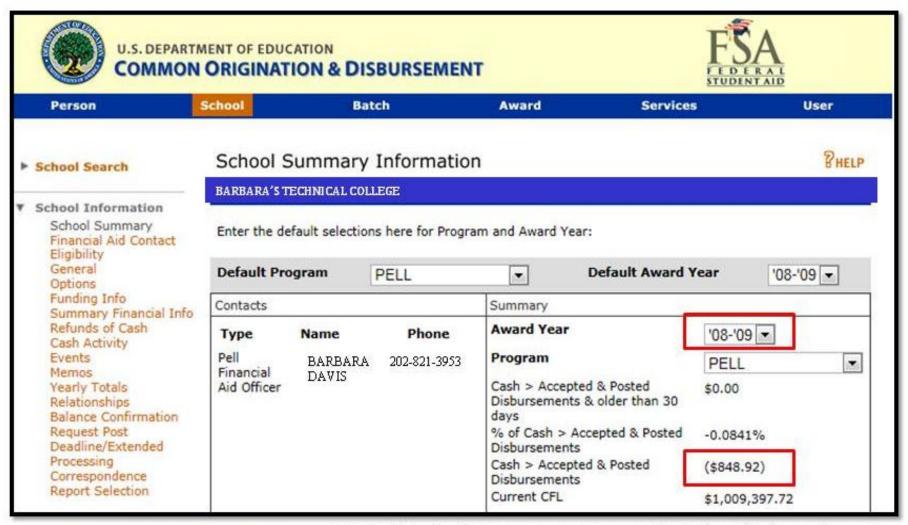

Note this is for a program year that should have been reconciled to zero

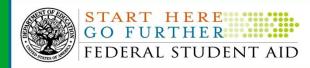

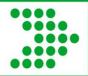

## **School Funding Information**

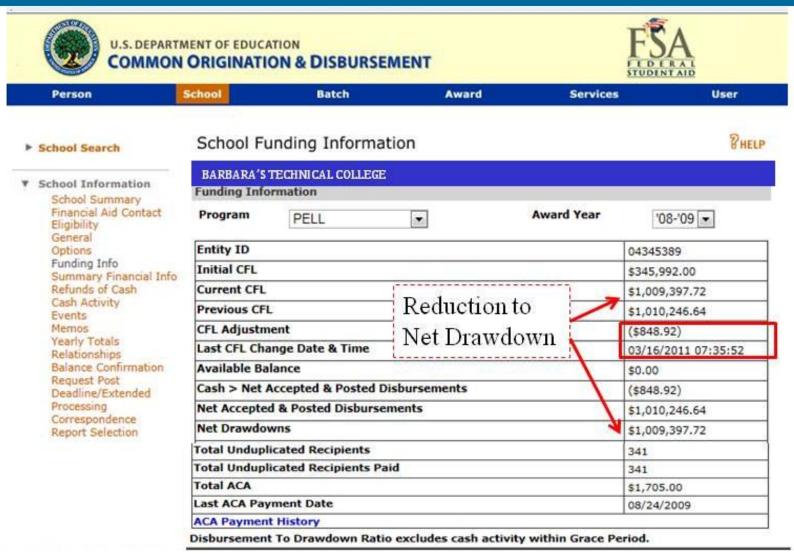

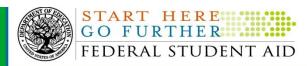

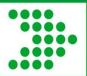

### **G5** Award Balance

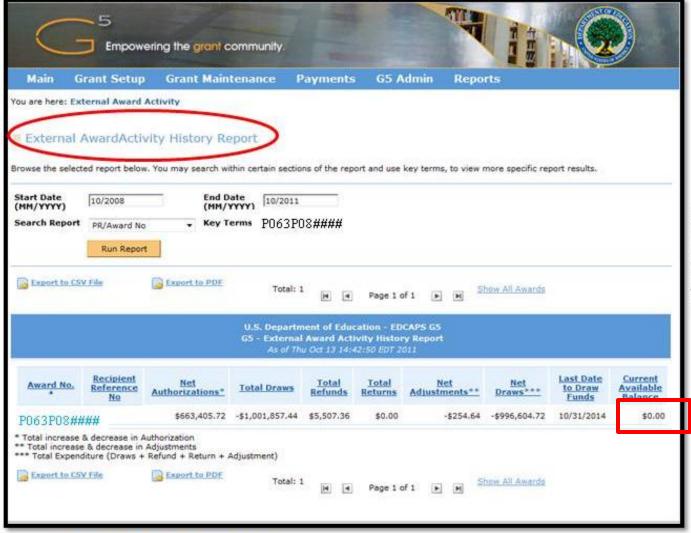

G5 displays \$0 current available balance

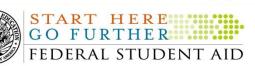

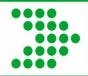

### **G5 External Award Activity Report**

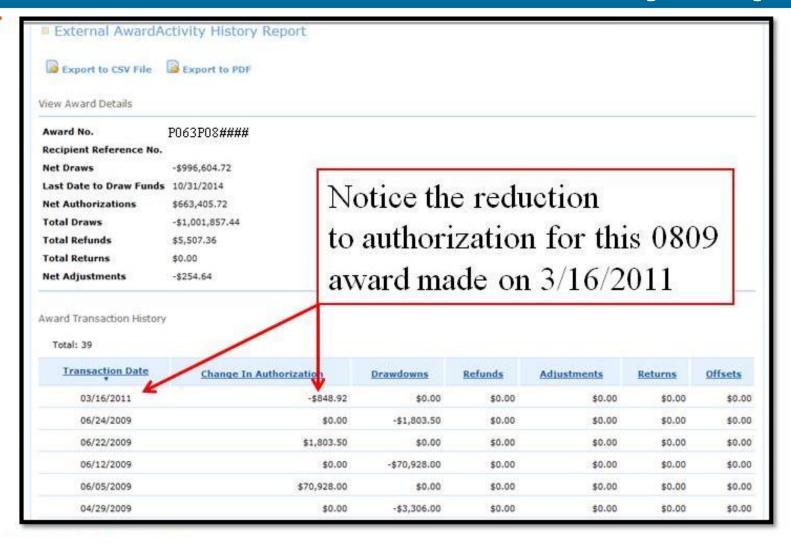

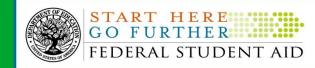

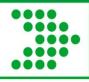

#### **Post-Deadline Processing**

Post-Deadline Processing is provided for extended processing, audit adjustment, and resolution of POP situations.

- By September 30, data must be submitted following the end of the award year in which the Pell Grant is processed
- Schools request on the COD Web site- School menu
- Request only when you are ready to submit

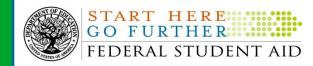

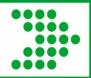

### **Questions?**

# Barbara.davis@ed.gov 202.821.3953

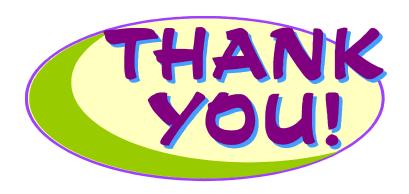

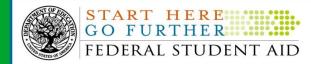